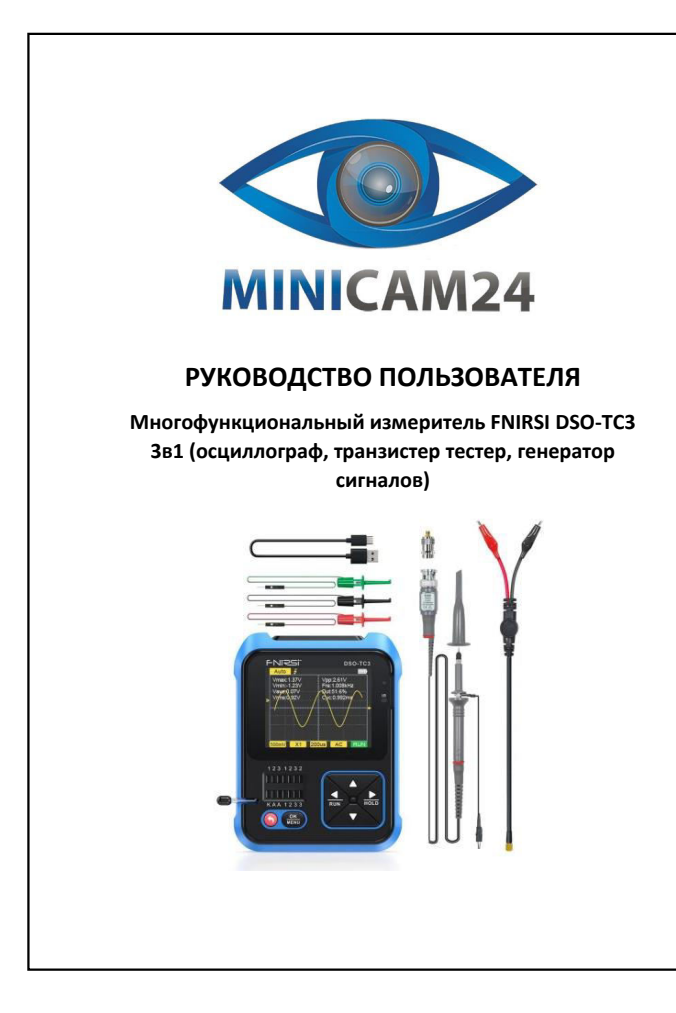

#### **СОДЕРЖАНИЕ**

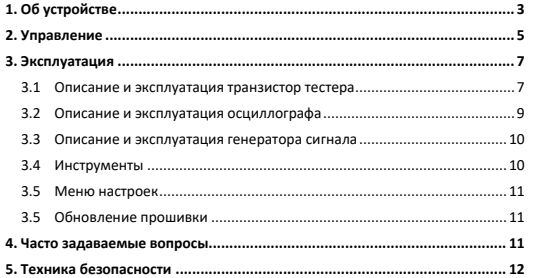

<span id="page-0-0"></span>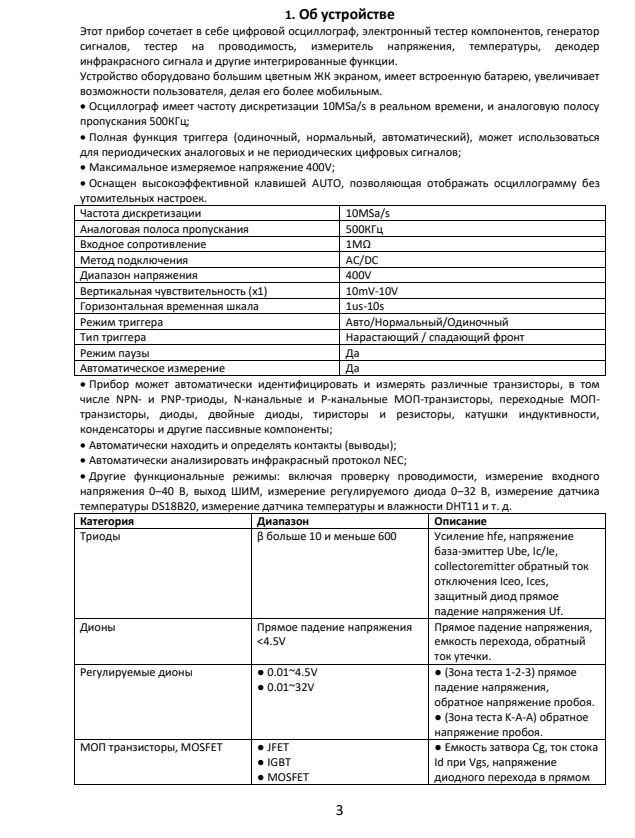

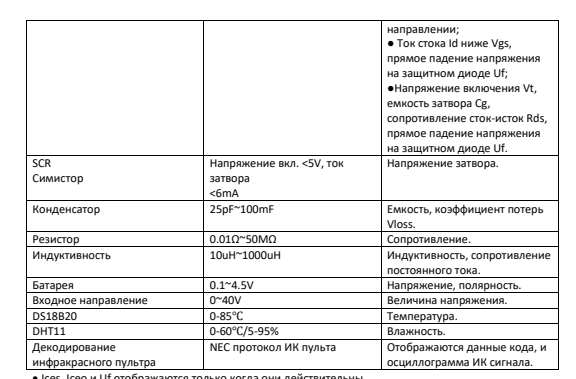

2

— | | осциллограмма ИК сигнала.<br>• | еек, Iceo и Uf отображаются только когда они действительны.<br>• Напряжение включения или выключения поображаются только тогда, когда они действительны.<br>• Напряжение включения или выключе

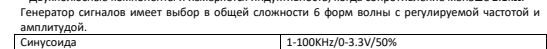

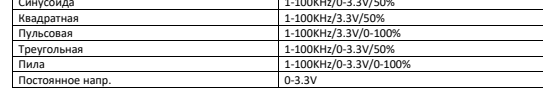

4

<span id="page-1-0"></span>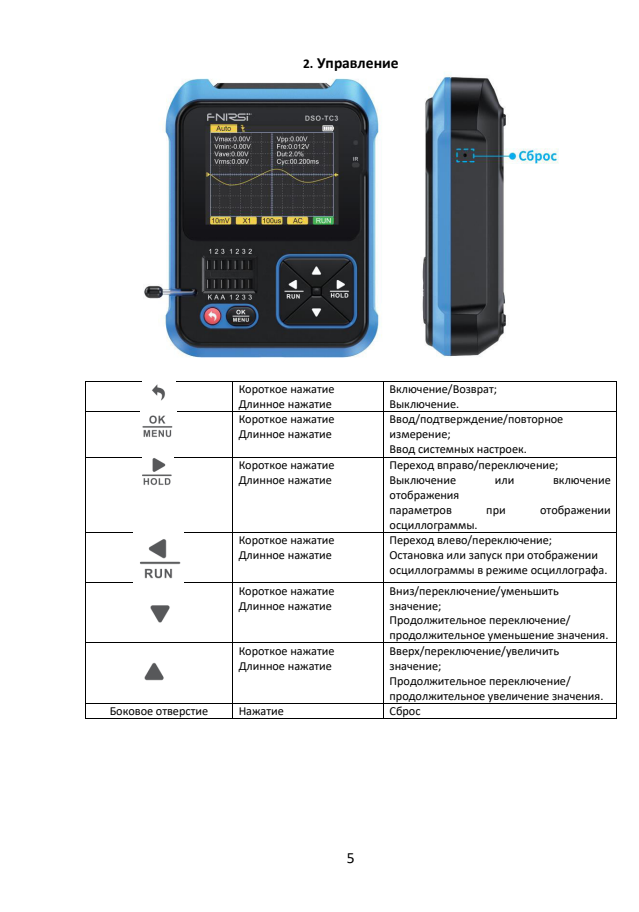

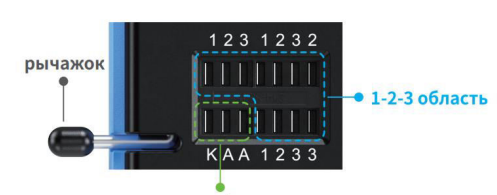

#### К-А-А область

• В наличии пять различных тестовых развемов разделены на области 1-2-3 и области К-А-А для<br>Удобства описания (нак показано на рисунке выше);<br>Фиксатором, и каждый контакт помечен. Контакты 1, 2, 3, К и А имеющие одинаково

• После вставки тестируемого компонента и его блокировки нажимте для тестирования <sup>зекно</sup>, и<br>тестер автоматически определит название компонента, и положение контакта, в котором он<br>расположен, с отображением на экране;<br>• П

любом порядке; ,<br>ании 3-контактных компонентов вы можете вставить в любые отверстия 1-2-3 в

любом порядке;

 Разъем K-A-A предназначен для испытаний с высоким напряжением, до 30V и более. Разъем K положительный, A отрицательный, нельзя подключать с обратной полярностью. Вставьте анод тестируемого компонента, например стабилитрона, в А, а катод в К.<br>Примечание: Разряжайте конденсатор перед измерением емкости, иначе это может привести к<br>перегоранию прибора. Не рекомендуется выполнять проверку на включен

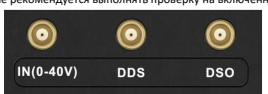

Три коакснальные розетки МСХ равномерно распределены по верхней поверхности, а их внешние<br>кольца соединены между собой общим заземлением, и используются они для разных целей:<br>• [IN (0~40V)] - порт ввода тестового напряжен

Зарядка:<br>● Прибор питается от встроенной литиевой батареи большой емкости, на нижней поверхность<br>находится зарядный порт USB Туре-С, к которому подключается зарядное устройство 5 В;<br>● Во время зарядки индикатор всегда го

6

<span id="page-1-2"></span><span id="page-1-1"></span>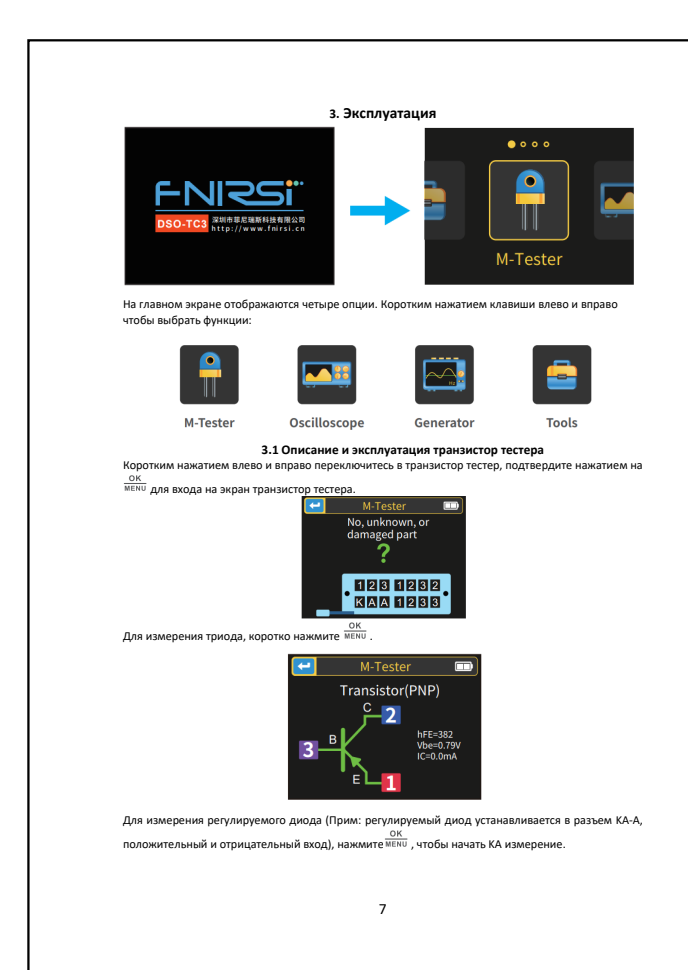

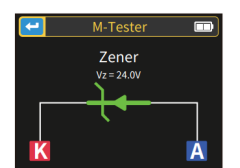

Инструкция по использованию испытательной зоны 1-2-3:

Выберите подходящее положение в этой области и разъемы с разными метками и подключите<br>транзисторы, резисторы, конденсаторы, индуктивности и т. д. После того, как контакты

компонентов вставлены и заблокированы, нажмите <sup>шеко</sup>, чтобы начать тест, подождите<br>несколькосекунд,результат будет отображаться назкране.<br>• Внутренние биполярные транзисторы защитных диодов и МОП-транзисторов отображены

зкране.<br>◆ Измеряется текущий козффициент усиления (hFE) биполярного транзистора и проводящее<br>напряжение эмиттерного перехода. Транзисторы Дарлингтона можно отличить по высокому<br>пороговому напряжению и высокому коэффициен

измерении.

• Напряжение включения или выключения мосфета должно быть меньше SB, иначе результатом<br>• Напряжение при вилочении тиристора должно быть меньше SB, кроме того, ток срабатывания<br>• Напряжение при вилочении тиристора должно б

измерить правильно.

• vLoss, отображаемый при измерении емкости, означает потери и затухание. Чем больше<br>значение, тем хуже характеристики емкости. Для конденсаторов ниже 20 пФ, необходимо<br>тестировать конденсатор вместе с емкостью 20 пФ.

 Диапазон измерения индуктивности 10pH-1000uH. Индуктивность измеряется только тогда, когда сопротивление меньше 2,1 кОм. Катушки с воздушным сердечником и силовые индукторы не могут напрямую измерять индуктивность. Для серии проверок рекомендуется подключить

электрод подходящего цвета. Выходной ток тестового разъема составляет 6 мА, что требует SCR (кремниевый управляемый выпрямитель), управляемого большим током.

 Светодиод определяется как диод, и коэффициент прямого падения напряжения выше нормального значения. Двойные светодиоды определяются как двойные диоды. Светодиоды будут мигать во время обнаружения.

8

<span id="page-2-0"></span>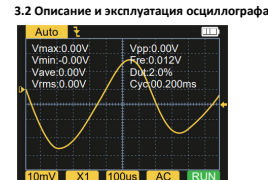

### о, переключитесь в осциллограф, подтвердите нажатием на <sup>мени</sup> для входа<br>.

на экран осциллографа. Параметры внизу и в левом верхнем углу экрана могут быть выбраны нажатием клавиш влево и

вправо, и затем включены или изменены клавишами вверх и вниз; коротко нажмите клавишу

жеки , клавиша AUTO автоматически отрегулирует форму волны. Долгое нажатие клавиши влево<br>выполняет переключения между режимом остановки и работы.<br>• Эначок индикатора режима триггера представляет собой значок индикатора фр

вертикальном направлении.<br>• Индикатор режима 1V/10X должен соответствовать установке переключателя 1X/10X на щупе.<br>Если щуп установлен в 1X, на осциллографе должно быть 1X, 1X измеряет напряжение ± 40V, 10X<br>• 100uS — это

 AC/DC — это значок индикатора режима связи по входу, AC означает связь по переменному току, а DC означает связь по постоянному току. RUN/STOP — это значок индикатора работы/паузы, RUN означает работу, STOP означает паузу, для переключения нажмите и удерживайте левую кнопку.

Параметры, измеряемые в реальном времени: Длинным нажатием правой кнопки можно показать/скрыть 8 параметров, измеряемых в

реальном времени, отображаемых вверху: Vmax= Максимальное напряжение Vpp=Размах напряжения

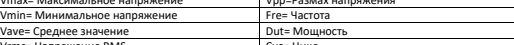

Напряжение<br>\* \* \* \* \* \* \* \* \* \* \* \* \* \* \* \* \* \* \* Щуп осциллографа: Вставьте щуп осциллографа с разъемом MCX в разъем [DSO] на верхней части, сначала

отрегулируйте аттенюатор на щупе и подключите зажим заземления щупа к «эталонной земле»<br>тестируемой цепи.<br>• Подсоеднинте наконечник щупа или крючок к измеряемому узлу цепи и наблюдайте за формой<br>волны напряжения измеряемо

9

<span id="page-2-2"></span>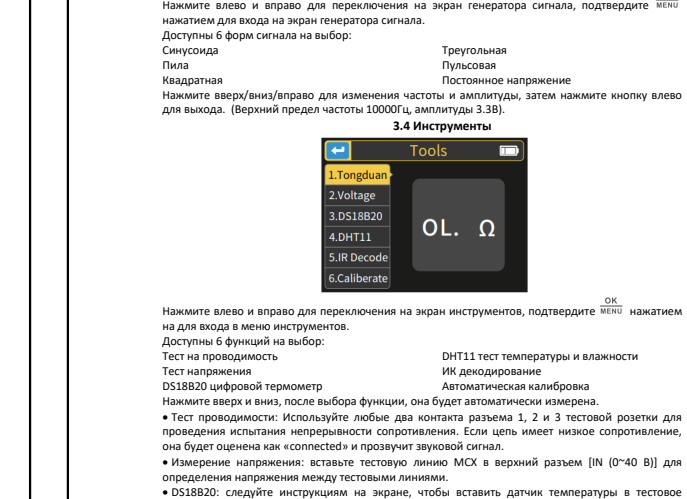

<span id="page-2-1"></span>**3.3 Описание и эксплуатация генератора сигнала**

 $\overline{ }$ 

Generator

 $\frac{1}{2}$ 

2.Square 3. Pulse 4.Triangle 5.Ramp  $6.0C$ 

10 тнедо для измерения.<br>• ОНТ11: следуйте инструкциям на экране, чтобы вставить датчик температуры и влажности в<br>• Имфракрасное декодирование: во время тестирования тестера направьте инфракрасный пульт<br>дистанционного управле

## пользователя и код данных, а также соответствующая форма инфракрасного сигнала. Если<br>декобдирование не удалось или его невозможно декодировать, код пользователя и код данных<br>отображаться не будут. В этот момент, если вы н инфракрасного декодирования, будет отображаться информация о последнем успешном трепреелете<br>Мамаавании

<span id="page-2-3"></span> Автоматическая калибровка: вставьте трехконтактный короткий провод в гнездо 1-2-3 тестового разъема в соответствии с подсказками, и калибровка начнется автоматически. После отключения<br>проводов в соответствии с подсказками в процессе калибровки дождитесь, пока индикатор<br>выполнения не достигнет 100%, чтобы заверши никаких других операций не требуется.

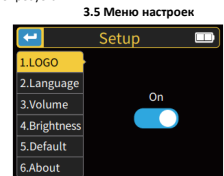

Нажмите и удерживайте кнопку <sup>шени</sup> для входа на страницу настроек системы.<br>Можно настроить следующие элементы:<br>Загрузочный экран

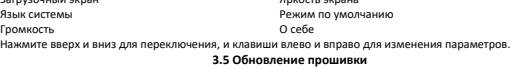

# <span id="page-2-4"></span>**Откройте программное обеспечение <b>3.5 Обновление прошивки**<br>Устройство с помощью USB-кабеля, затем, удерживая какомпьютер, кажмите клавишу питания<br>устройство с помощью USB-кабеля, затем, удерживая клавишу вниз, нажмите кл

, чтобы перейти на страницу обновления. Выберите соответствующее обновление прошивки на странице компьютера, чтобы завершить обновление прошив

# <span id="page-2-5"></span>**4. Часто задаваемые вопросы**<br>**В:**Как определить, полностью ли заряжена батарея?

В:Нак определить, полностью ли заряжена батарея?<br>ОсНосле полной зарядки аккумулятора индикатор зарядки изменится от красного к зеленому.<br>В:Почему тестовый сигнал продолжает трястись из стороны в сторону и исправить нельзя

В:Почему нет сигнала при измерении аккумулятора или другого источника постоянного тока?<br>О:Сигнал батареи представляет собой стабильный сигнал постоянного тока без кривой.<br>Отрегулируйте чувствительность смещенная вверх или вниз прямая линия. Если это связь по переменному току, независимо от того, как вы ее настроите, формы волны не будет.

**В:**Почему измеренная форма сигнала сети 220 В не является стандартной синусоидой с искажением?

11

**О:**Сеть электросети, как правило, загрязнена и содержит более высокие гармонические составляющие. Эти гармоники накладываются друг на друга, поэтому на синусоиде появляется искаженный синус, что является нормальным явлением. Обычные сигналы сети — это все искажения, это не проблема самого осциллографа.

В:Почему получаются параметры диодов и емкости при измерении MOSFETов и IGBT? О:Поскольку напряжение включения или выключения MOSFET или IGBT превышает 5 В (максимальное напряжение питания микросхемы), MOSFET или IGBT не могут нормально включаться или выключаться, поэтому можно измерить только их эквивалентные параметры. **5. Техника безопасности**

<span id="page-2-6"></span>При первом включении устройства используйте его после полной зарядки. При измерении высокого напряжения не прикасайтесь к металлическим частям осциллографа во избежание поражения электрическим током.

 Старайтесь не проводить тест высокого напряжения во время зарядки. Не устанавливайте прибор в неустойчивом месте или там, где он может подвергаться сильным вибрациям.

• Не устанавливайте прибор в местах с повышенной влажностью, запыленностью, прямыми<br>солнечными лучами, на открытом воздухе или вблизи источников тепла.<br>• Обновление прошивки через USB поддерживает только WIN10 и выше, зап

системы.<br>• Прибор питается от встроенной перезаряжаемой литиевой батареи 3,7 В. При длительном<br>• Если прибор не будет использоваться в течение длительного времени, перед хранением его<br>• Если прибор не будет использоваться

Сервисный Центр

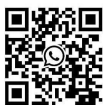

Телефон бесплатной горячей линии: **8(800)200-85-66**

<sub>12</sub>